# **Perancangan** *Dashboard* **SPC Excel Sebagai Alat Analisis Kinerja Mesin** *Filling* **Pada PT SMART Tbk.**

**Ancelloti Alessandro<sup>1</sup> , Nova Sepadyati<sup>2</sup>**

**Abstract**: PT SMART, Tbk, is an agribusiness company that produce product from processed palm oil, the most well known product is cooking oil. Cooking oil product has quality specification to fulfill customer's satisfaction, one of them is conformity of actual volume with volume that printed on the label. This quality specification affected by filling machine performance, therefore tool that can help create machine performance evaluation is needed. The purpose of this study is to design a dashboard that can reduce time to process data into statistic parameters and to test the properness number of samples in current condition. Design of the dashboard will use Microsoft Excel program with Visual Basic for Application (VBA). The performance evaluation is using statistic parameters (Cp, Cpk, and Sigma), while the properness of sample number is using two sample T-test. Dashboard reduce the processing time from 230% up to 763% and majority of the machine performance are lower than the standard. The result of number of samples' test showed that total samples of 98 per hour has different significantly against total samples of 5 per hour, so that the sample number must be increased in order to represent the actual condition.

**Keywords**: dashboard, SPC, sampling, PT SMART Tbk.

# **Pendahuluan**

PT. SMART, Tbk. adalah perusahaan yang bergerak pada bidang agribisnis yang menghasilkan produkproduk olahan kelapa sawit. Produk yang paling dikenal adalah produk minyak goreng. Produk minyak goreng sendiri terbagi menjadi beberapa merk yang memiliki beberapa pilihan volume dalam tiga kemasan yaitu, *pouch*, *jerrycan*, dan botol. Merk minyak dapat dibedakan berdasarkan spesifikasi kualitas seperti (*moisture, odor, color, FFA*, dll.).

Pengolahan minyak dari *crude palm oil* atau *CPO* (minyak mentah) hingga menjadi produk minyak goreng melewati beberapa proses. Proses yang dilalui secara garis besar adalah *refinery*, *fractionary*, *filling*, dan *packing*. Penelitian kali ini berfokus pada departemen yang bertanggung jawab pada proses *filling*. Proses dalam setiap tahapan memiliki spesifikasi kualitas yang harus dipenuhi, dalam proses *filling* adalah kesesuaian volume aktual dengan volume pada label produk. Inspeksi spesifikasi kualitas tersebut dilakukan setelah proses *filling* dengan menimbang sampel pada timbangan yang sudah terhubung dengan MS Excel.

MSExcel berfungsi sebagai penyimpan data dan penentu kelayakan lewat formula yang ada di dalamnya. Pengisian volume minyak diharapkan selalu sesuai dengan volume tertera pada label, namun kinerja mesin tidak selalu stabil sehingga memungkinkan adanya produk yang memiliki volume tidak sesuai volume tertera pada label. Masalah tersebut dapat diatasi dengan mengubah *setting* pengisian sehingga hasil pengisian bisa dikurangi/ditambahi, dan hal ini menyebabkan volume pengisian bisa kurang maupun lebih dari volume yang tertera pada label. Batas pengisian ini akan dikontrol oleh BDKT ,Berat Dalam Kemasan Tertutup, (Menteri Perdagangan Indonesia [1]) sebagai alat kontrol batas bawah dan *budget oil loss*  sebagai alat kontrol batas atas.

Peraturan BDKT merupakan keluaran dari pemerintah yang telah diselaraskan dengan OIML (*International Organization of Legal Metrology* [2]), yang berfungsi menyelaraskan regulasi dan kontrol perusahaan bidang metrologi. OIML dan BDKT (mengatur batas bawah produk) dengan ketentuan mengenai toleransi batas dan *sample size*. *Budget oil loss* dikeluarkan perusahaan dalam bentuk batas maksimal *oil loss* setiap mesin berdasarkan produk yang dihasilkan dan batas ini diperbarui setiap tahunnya. Perusahaan tentu ingin mengurangi *oil*  loss menjadi seminimal mungkin tanpa

<sup>1,2</sup> Fakultas Teknologi Industri, Jurusan Teknik Industri, Universitas Kristen Petra. Jl. Siwalankerto 121-131, Surabaya 60236. Email[: ancelloti20@gmail.com,](mailto:ancelloti20@gmail.com) nova.s@petra.ac.id

mengabaikan BDKT, salah satu caranya adalah mengevaluasi dan mengontrol kinerja mesin *filling* setiap bulannya. Mesin yang digunakan dalam penelitian ini adalah mesin *Thimmonier* penghasil *pouch*, mesin Takaran penghasil *jerrycan* dan mesin *Serac* penghasil produk botol.

Evaluasi kinerja mesin saat ini dilakukan secara manual menggunakan *software* MS excel dan minitab, dimana hal ini membutuhkan waktu yang cukup lama. Data dari *file* penimbangan harus diambil secara manual untuk dipindahkan ke minitab, kemudian harus dilakukan uji statistik satu per satu, sehingga *officer* juga harus mengerti mengenai ilmu statistik untuk menjalankannya. Evaluasi berisikan alat statistik seperti peta kendali dan indeks kemampuan proses (*Cp* dan *Cpk*), kemudian hasil evaluasi akan digunakan untuk dasar tindakan pada mesin dan *report*. Tujuannya akhir yang ingin dicapai adalah alat bantu yang dapat mempersingkat waktu pengambilan dan pengolahan data serta meminimalkan *human error*.

## **Metode Penelitian**

#### **Peta Kendali**

Peta kendali adalah alat kualitas yang memiliki dua fungsi, pertama digunakan untuk menganalisis dan memahami variabel proses, untuk mengetahui kapabilitas proses berdasarkan variabel proses tersebut. Peta kendali terdiri dari tiga komponen utama yaitu, *Central Limit* (CL), sebagai target, *Lower Control Limit* (LCL) sebagai toleransi batas bawah, dan *Upper Control Limit* (UCL) sebagai toleransi batas atas. CL, UCL, dan LCL didapatkan dari rumus di bawah ini (Gitlow [3]):

$$
UCL = \bar{X} + 3\sigma \tag{1}
$$

$$
CL = \overline{X} + \tag{2}
$$
  
 
$$
LCL = \overline{X} - 3\sigma \tag{3}
$$

Keterangan:

 $\bar{X}$  = Rata-rata

 $\sigma$  = Standar Deviasi

Peta kendali variabel akan dipilih dikarenakan data yang diolah nantinya adalah data kontinu, peta variabel yang akan digunakan adalah X bar – R chart. X bar – R chart adalah peta kendali untuk mengendalikan proses berdasarkan Rata-rata (X bar) dan *Range* (R) nilai maksimal dan minimal pada setiap *subgroup*. *Subgroup size* data yang berjumlah lima juga mempengaruhi pemilihan *variable control chart*. Perhitungan dari X bar – R *chart* adalah sebagai berikut (Gitlow [3]):

$$
UCL = \bar{X} + (\mathbf{A}_2 \ \bar{K}) \tag{4}
$$

$$
CL = \overline{X}
$$
 (5)  
LCI =  $\overline{Y}$  (A =  $\overline{Y}$ ) (C)

$$
LCL = \overline{X} \cdot (A_2 \ \overline{K}) \tag{6}
$$

Keterangan:

 $\overline{X}$  = Rata-rata dari rata-rata *subgroup*<br> $\overline{R}$  = Rata-rata range *subgroup* ̅ = Rata-rata range *subgroup*

A<sup>2</sup> = Faktor untuk konstruksi peta kendali

 $\sigma$  = Standar deviasi sampel

#### **Indeks Kemampuan Proses**

Indeks kemampuan proses adalah suatu alat untuk mengukur dan menganalisis kesesuaian kemampuan proses produksi dengan spesifikasi yang ada. Indeks *Cp* dan *Cpk* adalah indeks yang sering digunakan untuk mengukur kemampuan proses dengan berdasarkan proporsi bagian yang tidak sesuai dan pada indeks ini, data diasumsikan berdistribusi normal. Indeks *Cp* didapatkan dari rumus (Gitlow [3]):

$$
C_p = \frac{\text{USL-LSL}}{6\sigma} \tag{7}
$$

Indeks Cpk didapatkan dari rumus (Gitlow [3]):

$$
Cpk = \text{Minimum } \{ \frac{\text{USL} - \mu}{3\sigma}, \frac{\mu - \text{LSL}}{3\sigma} \} \qquad (8)
$$

Keterangan :

USL : *Upper Spesification Limit* LSL : *Lower Spesification Limit* σ : Standar deviasi sample

#### **Six Sigma**

*Six Sigma* merupakan sebuah sistem yang komprehensif dan fleksibel untuk mencapai, mempertahankan, dan memaksimalkan sukses bisnis. *Six Sigma* secara unik dikendalikan oleh pemahaman yang kuat terhadap kebutuhan pelanggan, pemakaian dengan disiplin terhadap fakta, data, dan analisis statistik, dan perhatian yang cermat untuk mengelola, memperbaiki, dan menanamkan kembali proses bisnis (Pande et.al. [4]).

Peningkatan kinerja bertujuan untukmegurangi kecacatan yang terjadi dalam produk. Semakin banyak cacat yang terjadi pada proses, menunjukkan semakin rendahnya pencapaian kualitas pada proses tersebut. Peluang-peluang kesalahan dan persentase item tanpa cacat dalam "sigma level" ditunjukan dalam Tabel 1 (Harry et.al. [5]).

| Persentase item | <b>DPMO</b> | Sigma | $C_p = C_{pk}$ |
|-----------------|-------------|-------|----------------|
| tanpa cacat     |             | Level |                |
| 30.9            | 690.000     |       | 0.33           |
| 69,2            | 308.000     | 2     | 0,67           |
| 93.3            | 66.800      | 3     |                |
| 99.4            | 6.210       | 4     | 1,33           |
| 99,98           | 320         | 5     | 1,67           |
| 99,9997         | 3,4         |       | 9.             |

**Tabel 1.** Konversi sigma sederhana

Nilai *sigma level* merupakan nilai yang didapatkan dari rumus matematis berikut (Harry et.al. [5]):

$$
Sigma \text{ Level} = \text{Min} \{ \frac{\text{USL} - \mu}{\sigma}, \frac{\mu - \text{LSL}}{\sigma} \} \qquad (9)
$$

Keterangan:

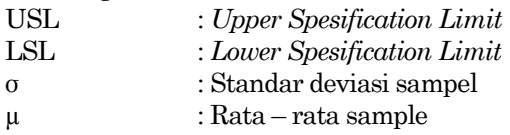

### **Two Sample T-test**

*Two sample T-test* adalah uji komparatif yang bertujuan untuk membandingkan apakah kedua variabel sama atau berbeda. Penggolongan berdasarkan hubungan antar populasinya, uji t dapat digolongkan menjadi dua macam yaitu *dependent sample t-test* dan *independent sample ttest*. Penelitian ini akan menggunakan *independent sample t-test* (Anwar [6]).

### **Dashboard**

*Dashboard* adalah sebuah alat simulasi untuk menampilkan data yang penting atau informasi dalam suatu wadah agar dapat dimengerti dan dipelajari dengan mudah. *Dashboard* biasanya akan menampilkan secara visual lewat tabel, grafik, dan *insight for analyzing the data*. *Dashboard* akan lebih baik apabila ditunjang dengan penggunaan *Visual Basic for Application* (*VBA*) agar dapat interaktif dengan pengguna. Langkah dalam membuat *Interactive Dashboard* dengan *VBA* dapat dirumuskan dalam empat langkah (Winston [7]).

Langkah pertama adalah mendesain *dashboard* ,dapat diketahui melalui *voice of customer* dari perusahaan agar sesuai dengan kebutuhannya, selain itu agar dapat memudahkan penggunaan. Permintaan perusahaan dapat diperoleh dari wawancara secara langsung maupun lewat alat lainnya (Winston [7]).

Langkah kedua pembuatan *dashboard* yang telah disetujui oleh perusahaan dapat dimulai dari menuliskan langkah-langkah awal yang harus dilakukan serta apa yang dibutuhkan dalam

penelitian ini seperti *SPC* dan fitur yang digunakan (Winston [7]).

Langkah ketiga adalah pengembangan *dashboard* dapat menggunakan *VBA* sesuai kebutuhan. Secara umum *VBA* dapat memfasilitasi poin *user friendly*. *VBA* juga akan memudahkan dalam perbaikan dan pengembangan lebih lanjut untuk ke depannya (Winston [7]).

Langkah terakhir adalah melakukan tes dan implementasi dengan adalah melakukan mengecek logika dan mengecek semua fitur yang sudah ada apakah sudah sesuai dan berjalan seperti yang diinginkan. Meminta *feedback* dari *user* (perusahaan) dapat membantu menemukan kekurangan, yang kemudian harus diperbaiki (Winston [7]).

### **Hasil dan Pembahasan**

### **Data Hasil Penimbangan**

Proses penimbangan dilakukan setiap 1 jam, dan jumlah sampel produk yang diambil 5 buah, dengan kata lain 1 subgroup terdiri dari 5 sampel produk dan 1 hari kerja adalah 24 jam sehingga data dalam satu hari adalah 120, dan 720 seminggu. Hasil penimbangan kemudian akan secara otomatis tercetak pada *file* excel yang telah disediakan oleh perusahaan untuk disimpan dan kemudian dibandingkan dengan parameter aturan yang ada sesuai dengan BDKT. Data yang digunakan untuk diolah secara statistik didapatkan dari *file* excel tersebut, dan pengolahan akan dilakukan setiap bulan pada setiap produk yang dihasilkan mesin.

### **Dashboard SPC**

*Dashboard* dibuat sesuai dengan jenis mesin yang telah ditentukan sebagai batasan masalah yaitu, mesin *Thimmonier*, mesin *Serac*, dan mesin Takaran (*Emec*), sehingga dihasilkan tiga *file dashboard*. Tujuannya agar *dashboard* tidak terbebeban jumlah *file* yang besar.

### *User Interface*

Tampilan pengguna dalam suatu *dashboard* didesain agar mudah dioperasikan dan tidak membingungkan (*user friendly*), dan hal ini sudah dilakukan dengan wawancara langsung terhadap pengguna *dashboard* agar sesuai dengan kebutuhan serta keinginan dari pengguna. Tampilan utama merupakan *user interface* yang akan memfasilitasi pengguna dalam mengakses semua bagian dari *dashboard*, Tampilan utama dapat dilihat pada Gambar 1.

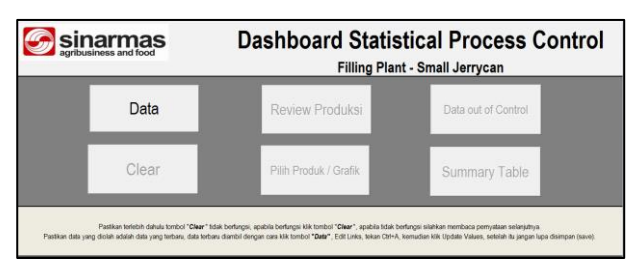

**Gambar 1.** Tampilan utama *dashboard*

Tombol pada tampilan utam berjumlah 6, fungsi setiap tombol yang dapat dilihat pada Tabel 2.

**Tabel 2.** Fungsi tombol pada tampilan utama

| Nama Tombol                | Fungsi                                |
|----------------------------|---------------------------------------|
| Data                       | Mengambil nilai data dari <i>link</i> |
| Clear                      | Menghapus hasil analisis              |
| Review Produksi            | Melihat Production Review             |
| Pilih Data/Grafik          | Melihat Grafik/ Produk lain           |
| Data <i>out of control</i> | Melihat data out of control           |
| Summary                    | Melihat tabel kesimpulan              |

#### *Mekanisme Perhitungan Dashboard*

Mekanisme perhitungan yang dilakukan di dalam dashboard secara umum dapat dibagi menjadi 3 langkah. Langkah pertama adalah *update* data dengan melakukan *update* pada *file* yang telah dibuat untuk mengambil data dari *file* lain, kemudian pengambilan nilai data agar data yang diproses sudah dalam nilai bukan dalam *link* dan *formula*. Langkah terakhir adalah pengolahan data secara statistik yang mencakup *control chart*, probability plot, histogram dengan fits, grafik data *out of control*, hingga *summary*. *Control chart* yang dihasilkan ada dua, *control chart* awal dan *control chart* akhir. *Control chart* awal merupakan data awal sebelum pembuangan, berikut contoh dari *control chart* awal yang dihasilkan *dashboard*.

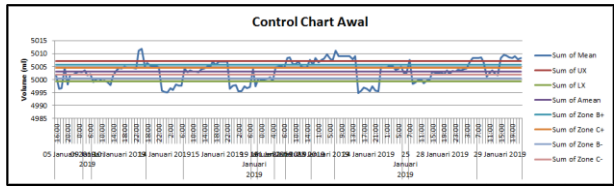

**Gambar 2.** Contoh *control chart* awal

*Control chart* akhir dibentuk dari data yang telah sepenuhnya terkontrol, setelah melewati beberapa iterasi. Berikut contoh dari *control chart* akhir hasil *dashboard*.

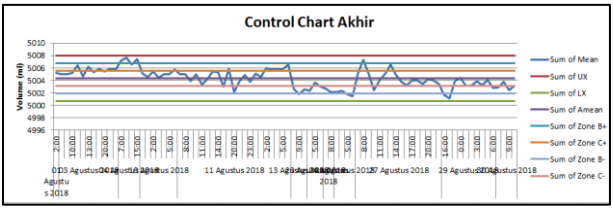

**Gambar 3.** Contoh *control chart* akhir

Hasil berikutnya adalah p*robability plot* digunakan untuk melihat persebaran data, dan dibuat dari *scatterplot graph* di excel. Berikut contoh *probability plot* yang dihasilkan.

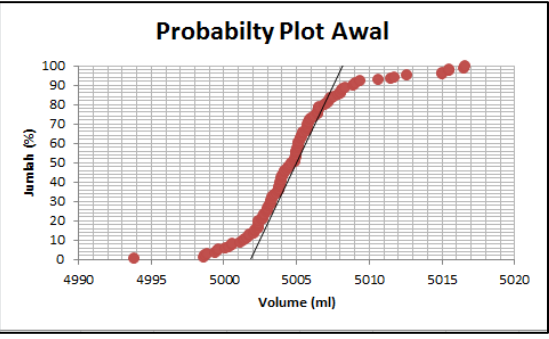

**Gambar 4.** Contoh *probability plot*

Histrogram akan menggambarkan frekuensi dari sebaran data, dan bagaimana posisinya terhadap batas USL dan LSL. Berikut contoh dari histogram dengan *fits*.

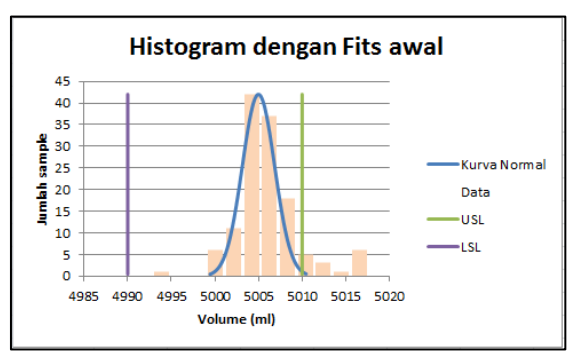

**Gambar 5.** Contoh histogram *with fits*

Hasil lainnya adalah grafik data *out of control*, tujuannya agar data dapat divisualisasikan berdasarkan tanggal maupun *shift*, sehingga dapat diketahui kecenderungan data yang tidak dalam kontrol berdasarkan waktu, hal ini agar dapat ditinjau lebih jauh penyebabnya. Alat kontrol berupa *slicer* juga telah disediakan dalam memvisualisasikan grafik di atas yang befungsi sebagai alat *filter*. Berikut contoh grafiknya:

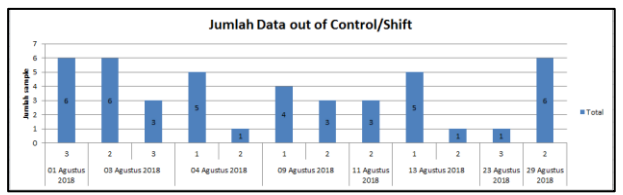

**Gambar 6.** Contoh grafik data *out of control*

Semua parameter statistik yang dihasilkan akan ditampilkan dalam tabel *summary*.

#### **Uji Verifikasi, Validasi, dan Tampilan Dashboard**

Uji verifikasi dilakukan setelah *dashboard* selesai dibuat untuk memastikan program yang dibuat memiliki logika yang benar dan tidak memiliki kesalahan saat proses *running*. Uji verifikasi dilakukan dengan menjalankan semua kemungkinan dari *review* bulan Januari 2019 hingga April 2019. Uji verifikasi dinyatakan berhasil apabila tidak ada *error* yang ditunjukkan oleh *VBA*, contoh peringatan *error* dapat dilihat pada Gambar 7.

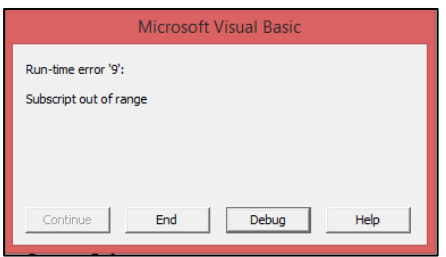

**Gambar 7.** Contoh peringatan

Tampilan *dashboard* dinilai oleh perusahaan agar dihasilkan tampilan yang mudah digunakan oleh pengguna, sesuai dengan keinginan pihak pengguna, hal ini didapatkan dari hasil wawancara sebanyak tiga kali kepada dua orang. Orang pertama adalah manajer dari departemen *process enginner* dan yang kedua adalah *officer* dari departemen *process engineer*.

### **Update Berkala Per Tahun untuk Penggantian Tahun Produksi**

*Dashboard* dirancang untuk digunakan dalam 1 tahun sehingga setiap tahunnya harus dilakukan *update*. Langkah ini memiliki tujuan untuk mengganti tahun pada *link* data, hal ini dilakukan apabila adanya pergantian tahun. Pergantian tersebut dapat dilakukan dengan cara melakukan *replace* angka tahun pada *link* data.

#### **Dampak Penggunaan Dashboard**

Keuntungan dibuatnya *dashboard* ini adalah membantu dan memudahkan *officer* dalam melakukan tugasnya dalam mengolah data dan menganalisis kinerja mesin sehingga mengurangi waktu kerja. Kondisi manual mengharuskan *officer* mengambil data dari *file* hasil penimbangan untuk dipindahkan ke aplikasi minitab satu per satu, kemudian masih mengolahnya di minitab. Pengambilan data hanya bisa dilakukan dalam kondisi bulan dan produk tertentu, jadi apabila ingin melihat bulan lain atau produk lain, pengambilan harus dilakukan ulang.

Pengolahan data di minitab juga harus didasari pengetahuan tentang statistik, sehingga *officer* harus mengerti terlebih dahulu, selain itu masih ada pengolahan data yang harus dilakukan secara manual. Pengolahan manual yang cukup memakan waktu adalah saat ingin melihat data yang sudah terkontrol dalam batas UCL dan LCL. *Officer* harus membuang data setiap kali *control chart* dibuat hingga semua data sudah dalam kontrol. Berikut pengukuran waktu kerja dengan menggunakan *dashboard* yang telah dilakukan pada periode Januari 2019 – April 2019.

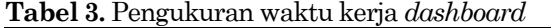

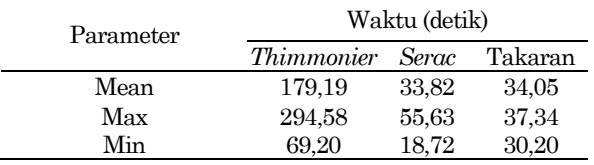

Hasil pengukuran waktu kerja *dashboard* dapat dilihat adanya perbedaan besar antara *Thimmonier* dengan dua *dashboard* lainnya, penyebab adanya perbedaan kinerja *dashboard* adalah ukuran dari data yang ditampung dalam *dashboard* tersebut. Lama waktu kerja dashboard juga dipengaruhi oleh jumlah data yang diolah dan jumlah iterasi yang dibutuhkan untuk mendapatkan *control chart* akhir.

Pengukuran waktu diukur dengan jam henti berdasarkan setiap proses manual yang digantikan dilakukan oleh *dashboard*. Waktu kerja secara manual juga dihitung dengan menggunakan jam henti untuk dibandingkan perbedaannya dengan waktu kerja dengan menggunakan *dashboard*. Pengerjaan manual akan dilakukan oleh penulis sendiri dengan simulasi secara nyata.

#### **Uji Jumlah Sampel Data Filling**

Kondisi pengambilan sampel data yang dilakukan sekarang adalah 5 sampel per jam untuk setiap mesin yang beroperasi, sedangkan tetapan OIML adalah 98 sampel per jam (19.6x lebih banyak). Pengumpulan data dilakukan pada *shift* 1 dan 3 saja karena keterbatasan waktu, data yang diambil dalam penelitian ini adalah data dari mesin *Thimmonier* 6, produk 1 L pada bulan Mei 2019. *Shift* 1 dilaksanakan pada tanggal 20 Mei 2019, sedangkan shift 3 dilaksanakan pada tanggal 9 Mei 2019. Penelitian ini akan membandingkan hasil dari jumlah sampel yang digunakan oleh perusahaan dengan tetapan dari OIML, perbandingan akan dilakukan menggunakan "*2 sample T-test*" pada aplikasi Minitab. Hipotesa dalam penelitian jumlah sampel adalah sebagai berikut:

H0: Tidak ada perbedaan signifikan antara data dengan jumlah sampel 5/jam dan data dengan jumlah sampel 98/jam

H1: Ada perbedaan signifikan antara data dengan jumlah sampel 5/jam dan data dengan jumlah sampel 98/jam

Perbandingan pertama adalah data netto dari penimbangan hasil pengurangan dari bruto dengan berat kemasan, dapat dilihat hasilnya nilai *p\_value* kurang dari 0.05 yang berarti tolak H0, perbedaan antara kedua data signifikan.

Perbandingan berikutnya adalah perbandingan berat kemasan untuk melihat apakah berat kemasan merupakan salah satu faktor adanya perbedaan antara data sampel 5/jam dengan 98/jam. Hasil tes nilai *p\_value* lebih dari 0.05 sehingga gagal tolak H<sup>0</sup> yang berarti tidak ada perbedaan signifikan antara data kemasan dengan jumlah sampel yang berbeda, dengan kata lain tidak mempengaruhi netto. Hasil dari kedua tes di atas menunjukkan dibutuhkan perbaikan sistem pengambilan jumlah sampel karena memiliki hasil yang berbeda.

Tes selanjutnya adalah membandingkan data antara *shift* 1 dan *shift* 3 untuk melihat keperluan pemisahan data saat pengolahan menghasilkan parameter statistik. Hasilnya *p\_value* kurang dari 0.05 sehingga tolak H0, ada perbedaan signifikan antara data *shift* 1 dan *shift* 3.

#### **Simpulan**

*Dashboard* sebagai solusi permasalahan untuk mengukur performa mesin *filling* berhasil mengurangi waktu analisis kinerja mesin dari 230% hingga 763% lebih cepat dari pengolahan manual. Hasil pengukuran kinerja mesin berdasarkan parameter statistik yang dihasilkan oleh *Dashboard* selama bulan Januari 2019 hingga April 2019 menunjukkan mesin *Thimmonier* 2 pada produk 450 ml dan mesin *Serac* pada produk 485 ml Berlina memiliki nilai *cp* di bawah 1,33. Nilai *cpk* di atas 1 dan nilai *sigma* di atas 3 dimiliki oleh mesin Takaran, *Serac* pada produk 950 ml dan 1 L, serta *Thimmonier* 2 pada produk 1,8 L dan 2 L. Hasil uji signifikansi menunjukkan jumlah sampel yang digunakan sekarang belum cukup untuk mewakili kondisi aktual, sehingga jumlah sampel harus ditambah ke depannya agar bisa mewakili kondisi actual di lapangan.

#### **Daftar Pustaka**

- 1. Menteri Perdagangan Indonesia, *Barang Dalam Keadaan Terbungkus* (NOMOR 31/M-DAG/PER/10/2011), Menteri Perdagangan Indonesia, Jakarta (ID), 2011.
- 2. International Organization of Legal Metrology, *International Recommendation: Quantity of Product in Prepackages* (OIML R 87 Edition 2016), International Organization of Legal Metrology, Prancis, 2016.
- 3. Gitlow, H., *Quality Management, Third Edition*, McGraw Hill Companies, Inc, New York, 2011.
- 4. Pande, P. and Holp, L., *What is Six Sigma?*. McGraw Hill Companies, Inc, New York, 2001.
- 5. Harry, M. and Scroeder, R., *Six Sigma: Breakthrough Management Strategy Revolutionizing The World's Top Corportaions*. Random House, Inc, New York, 2000.
- 6. Anwar, H., *Tutorial IndependenT Test dengan SPSS*, 2017, retrieved from /https://www.statistikian.com/2014/04/independen -t-test-dengan-spss.html on 9 May 2019.
- 7. Winston, W. L., *Microsoft Office Excel Data Analysis and Business Modeling*, H.B Fenn and Company Ltd, Washington, 2007.